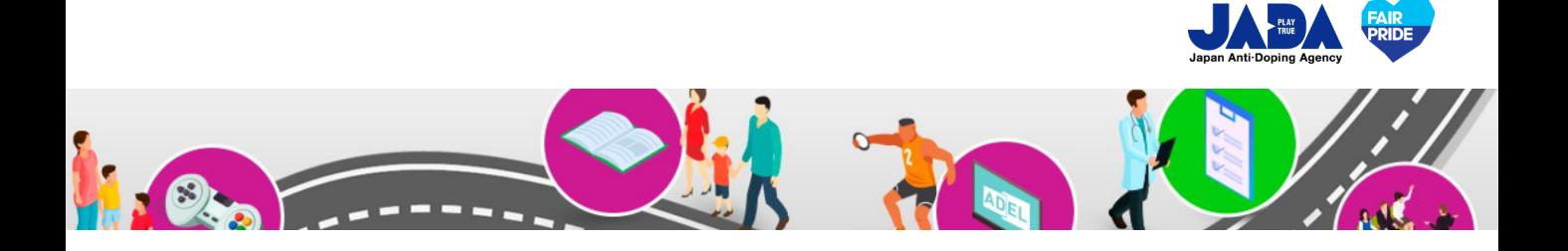

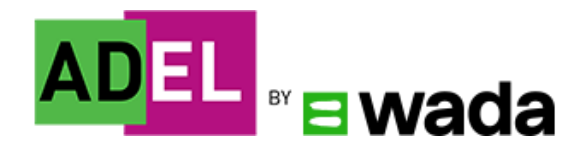

# **ADEL よくあるご質問(FAQ)**

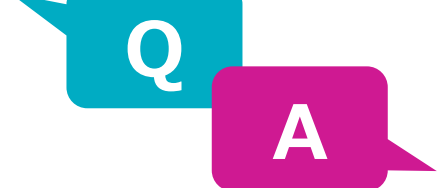

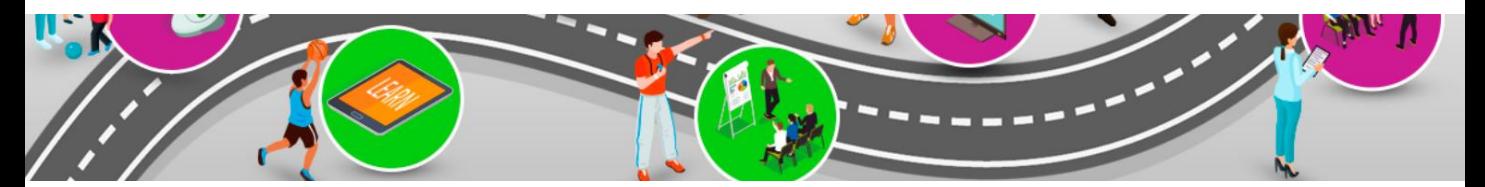

Ver.202310

© JAPAN Anti-Doping Agency|All Rights Reserved.

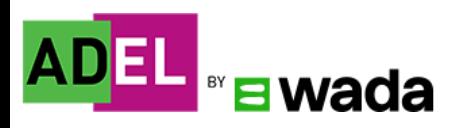

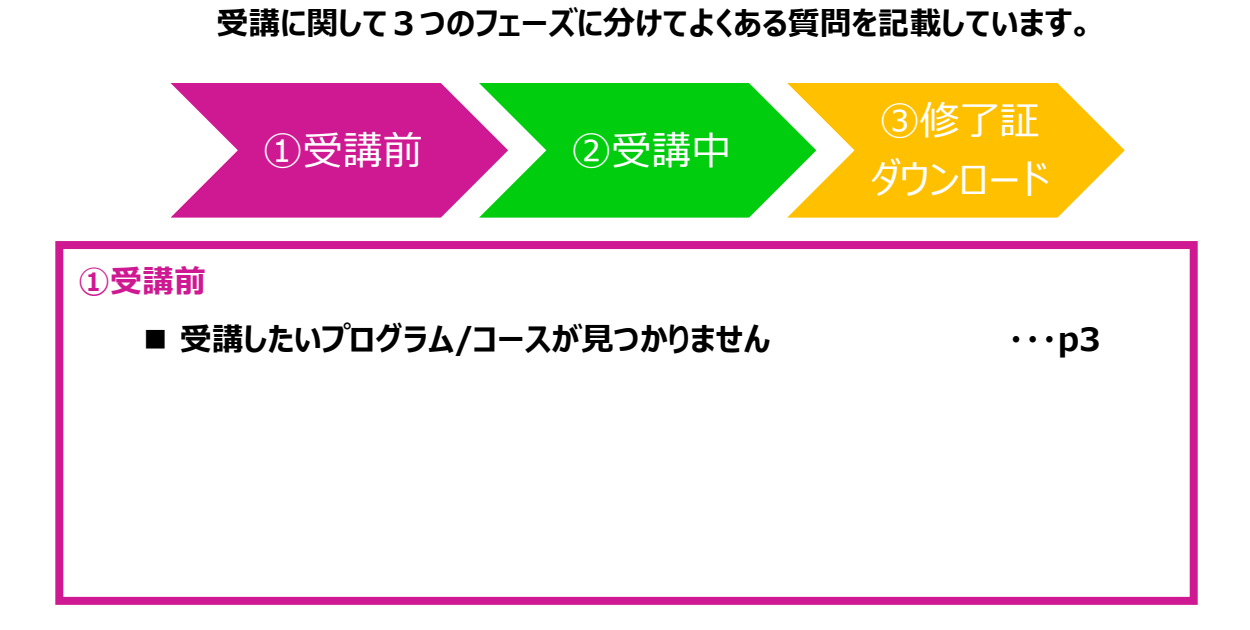

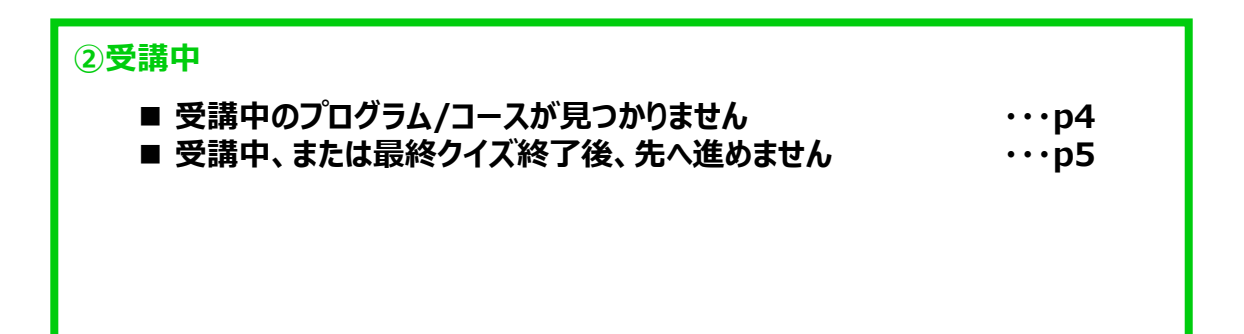

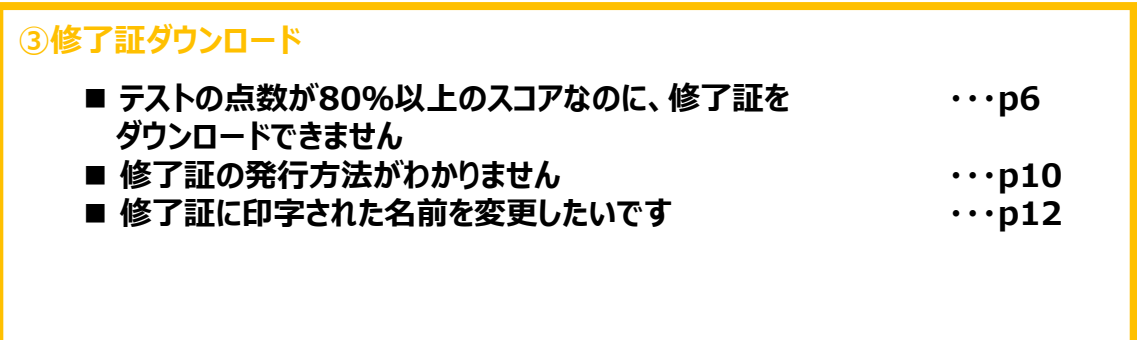

Ver.202310 **2** C JAPAN Anti-Doping Agency | All Rights Reserved.

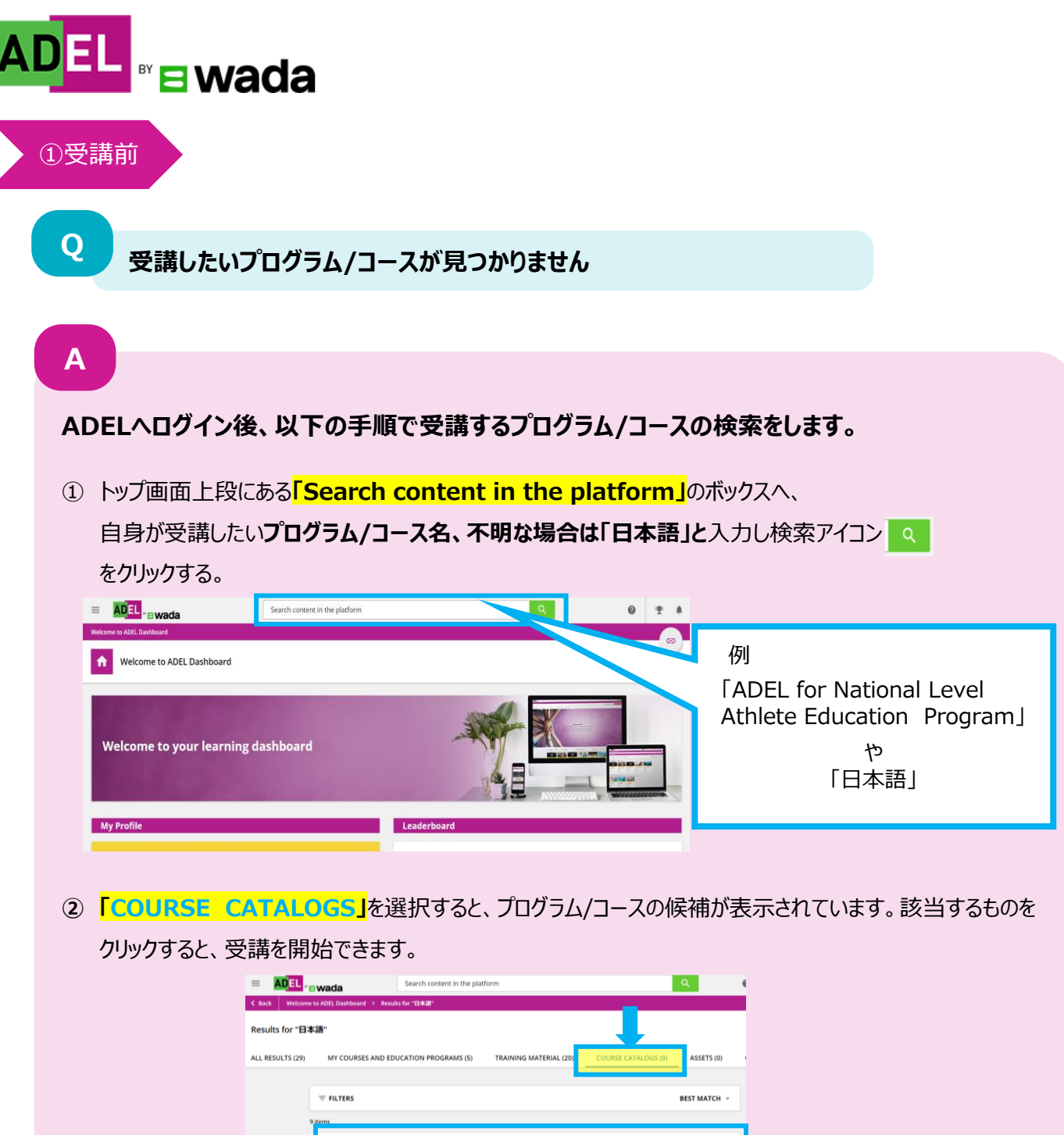

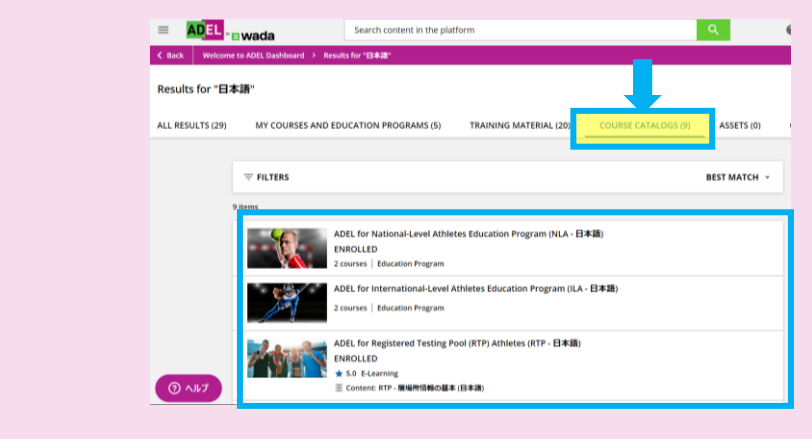

**※日本語で受講できるADELのプログラム/コース一覧** クリーンスポーツ・アスリートサイトのADELページで、日本語で受講できるプログラム/コースの一覧をご案内して いますので、併せてご確認ください。 「日本語で受講ができるADELのプログラム/コース一覧」: <https://www.realchampion.jp/resources/000169.html>

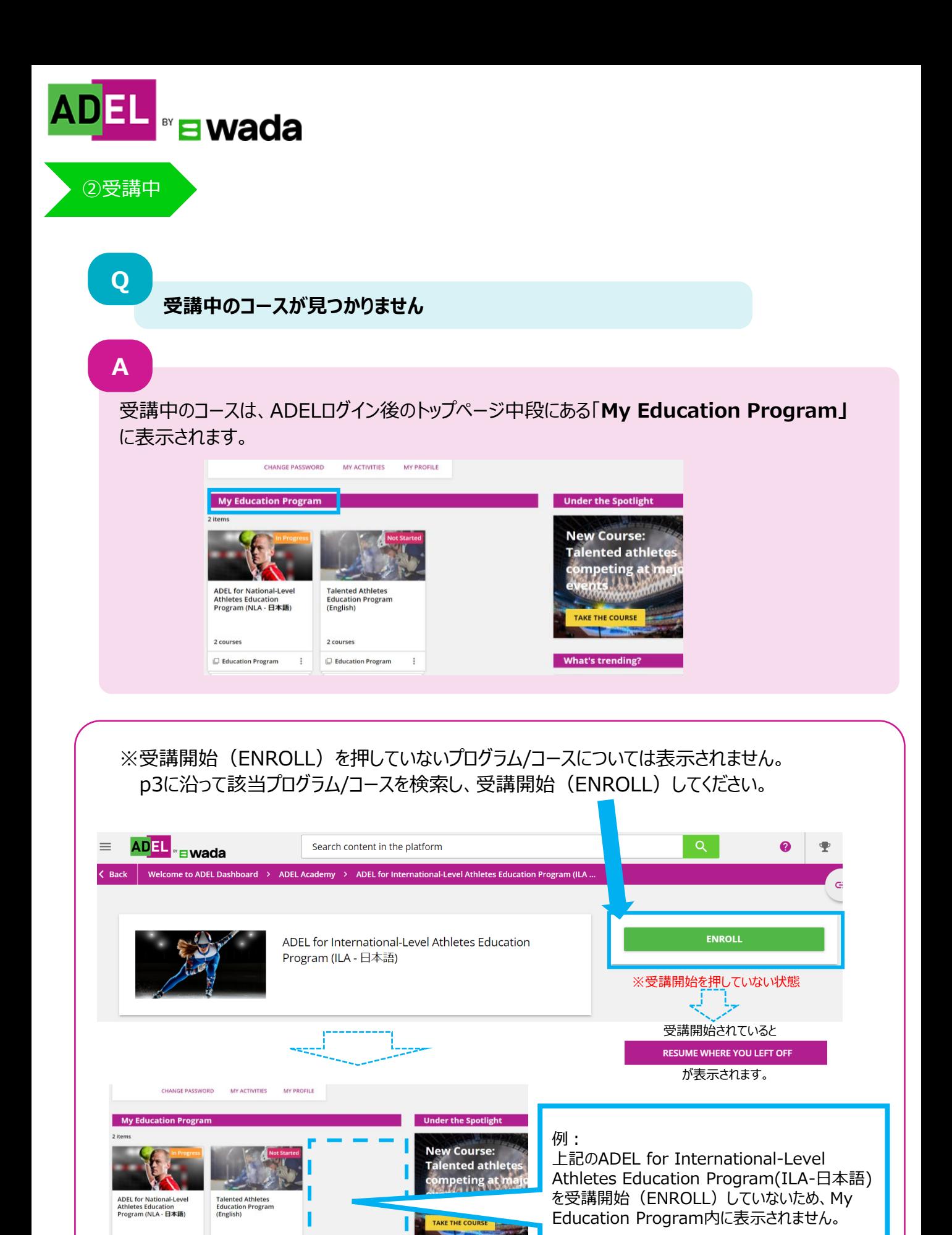

2 courses

 $\Box$  Education Program

2 courses  $\Box$  Education Program

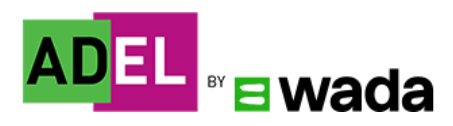

# ②受講中

**Q**

**A**

**受講中、または最終クイズ終了後、先へ進めません**

# **以下1~5の対応を行ってください。**

#### **1. モジュール内にある全てのアクティビティを実施したか確認してください。**

※モジュール内に出てくる全てのアクティビティを実施すると 次のモジュールへ進むことが可能です。 実施していないアクティビティがないか再度確認しましょう。

### **2. ブラウザのキャッシュをクリア、Cookieを有効にする。**

※キャッシュのクリア、Cookieの有効方法については使用デバイスによって異なります。 インターネットの検索エンジンで「キャッシュのクリア方法」について検索し、有効にしてください。

#### **3. モジュール受講途中でログオフしないようにする。**

※受講途中でログオフすると、受講中のモジュールに戻れないことがあります。また、インターネットの接続が 不安定な場合も、同様の事象が起きる場合があります。

#### **4. オフラインで実施する。**

※アプリをダウンロードし、オフラインで実施をする。 (ダウンロード方法については**「ADELユーザーガイド」**をご確認ください。)

### **5. 受講に使用しているデバイスによる原因が考えられます。別デバイスで再度ログインする。**

※現在使用しているデバイスとは別のデバイスを使用できる場合、別デバイスでログインください。

#### **上記で解決しない場合は、ADEL ヘルプデスクにあるトラブルシューティングをご確認ください。**

【参照】「ADEL」 ヘルプデスクトラブルシューティング

#### ※英語・フランス語のみ

【ブラウザについて】

[https://adel-help.wada-ama.org/hc/en-us/articles/5140799271708-](https://adel-help.wada-ama.org/hc/en-us/articles/5140799271708-Troubleshooting-I-have-completed-a-module-multiple-times-and-met-the-requirements-but-it-does-not-track-it-complete-) [Troubleshooting-I-have-completed-a-module-multiple-times-and-met](https://adel-help.wada-ama.org/hc/en-us/articles/5140799271708-Troubleshooting-I-have-completed-a-module-multiple-times-and-met-the-requirements-but-it-does-not-track-it-complete-)[the-requirements-but-it-does](https://adel-help.wada-ama.org/hc/en-us/articles/5140799271708-Troubleshooting-I-have-completed-a-module-multiple-times-and-met-the-requirements-but-it-does-not-track-it-complete-)[not-track-it-complete-](https://adel-help.wada-ama.org/hc/en-us/articles/5140799271708-Troubleshooting-I-have-completed-a-module-multiple-times-and-met-the-requirements-but-it-does-not-track-it-complete-)

#### 【最終クイズについて】

[https://adel-help.wada-ama.org/hc/en-us/articles/360019232059-](https://adel-help.wada-ama.org/hc/en-us/articles/360019232059-Troubleshooting-I-have-completed-the-Final-Quiz-module-multiple-times-and-passed-with-a-score-above-80-but-the-module-is-not-marked-complete-) [Troubleshooting-I-have-completed-the-Final-Quiz-module-multiple-times-and](https://adel-help.wada-ama.org/hc/en-us/articles/360019232059-Troubleshooting-I-have-completed-the-Final-Quiz-module-multiple-times-and-passed-with-a-score-above-80-but-the-module-is-not-marked-complete-)[passed-with-a-score-above-80-but-the-module-is-not-marked-complete-](https://adel-help.wada-ama.org/hc/en-us/articles/360019232059-Troubleshooting-I-have-completed-the-Final-Quiz-module-multiple-times-and-passed-with-a-score-above-80-but-the-module-is-not-marked-complete-)

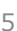

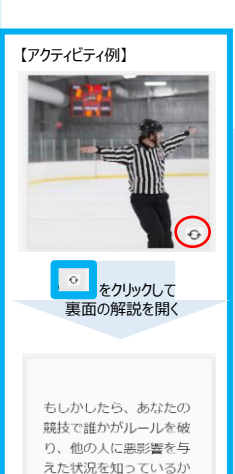

もしれません。

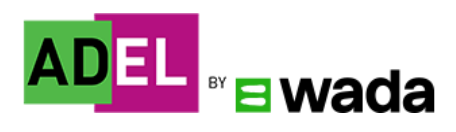

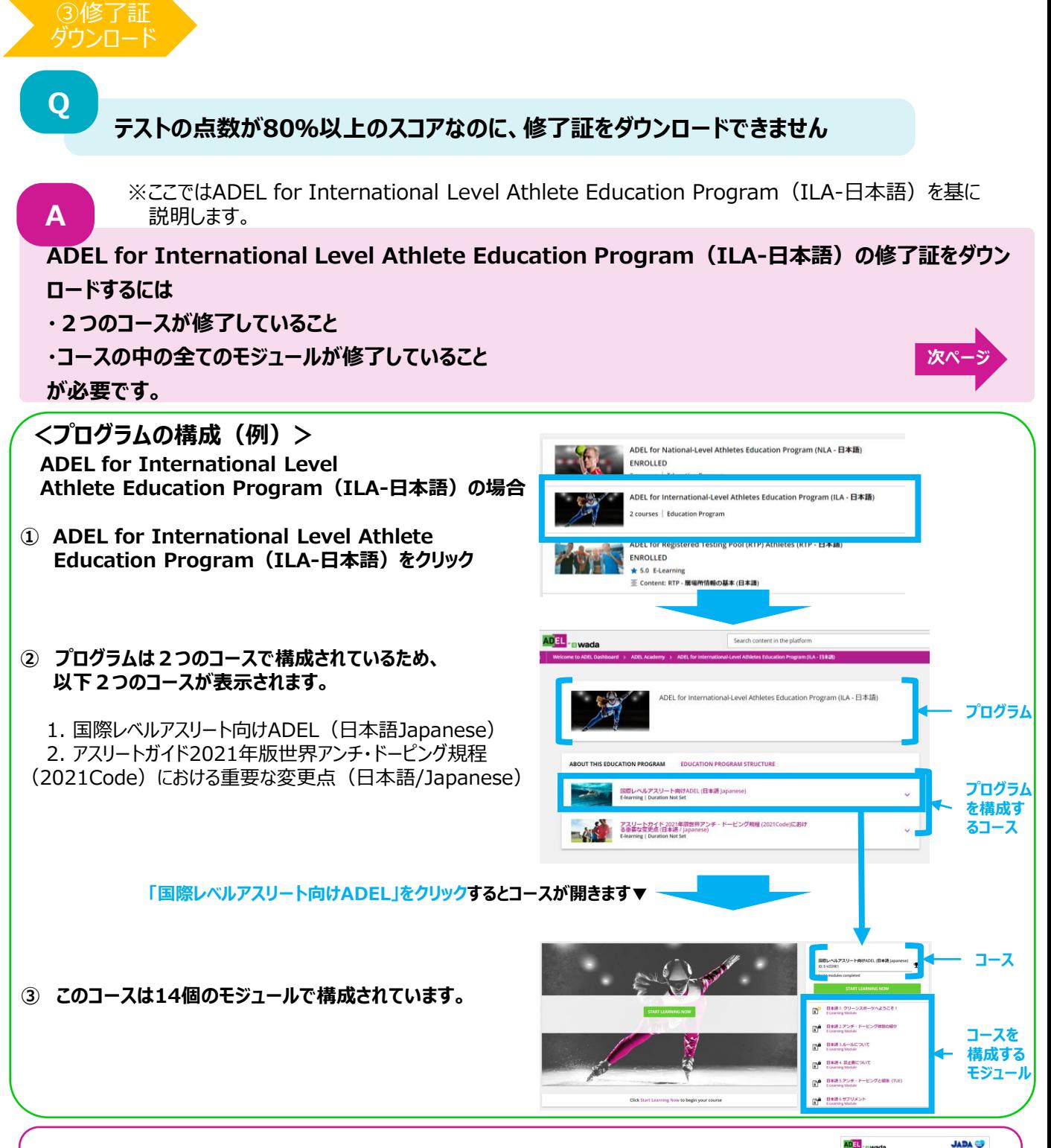

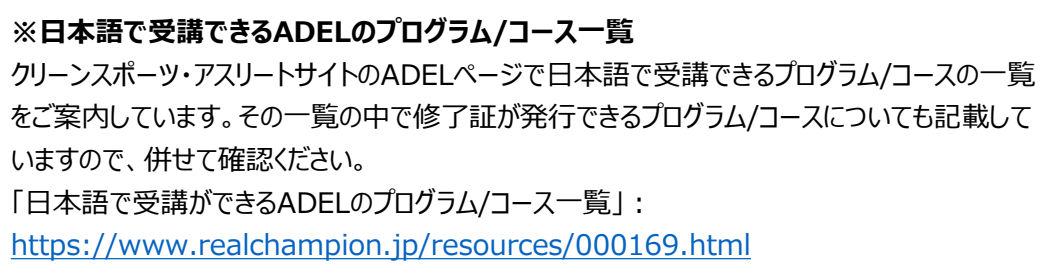

驟

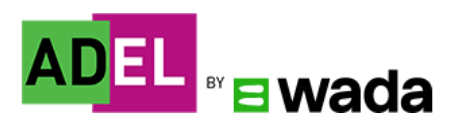

**A**

③修了証 ダウンロード

例:ADEL for International Level Athletes Education Program(ILA-日本語)

# **① トップ画面中段の「My Education Program」の受講中プログラムを選択します。**

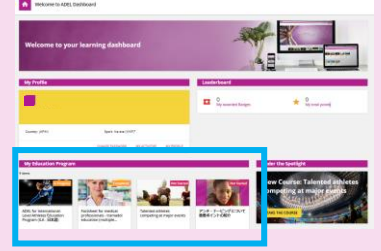

# **② プログラムページで、修了証ダウンロードに必要な全てのコースが修了しているか確認します。**

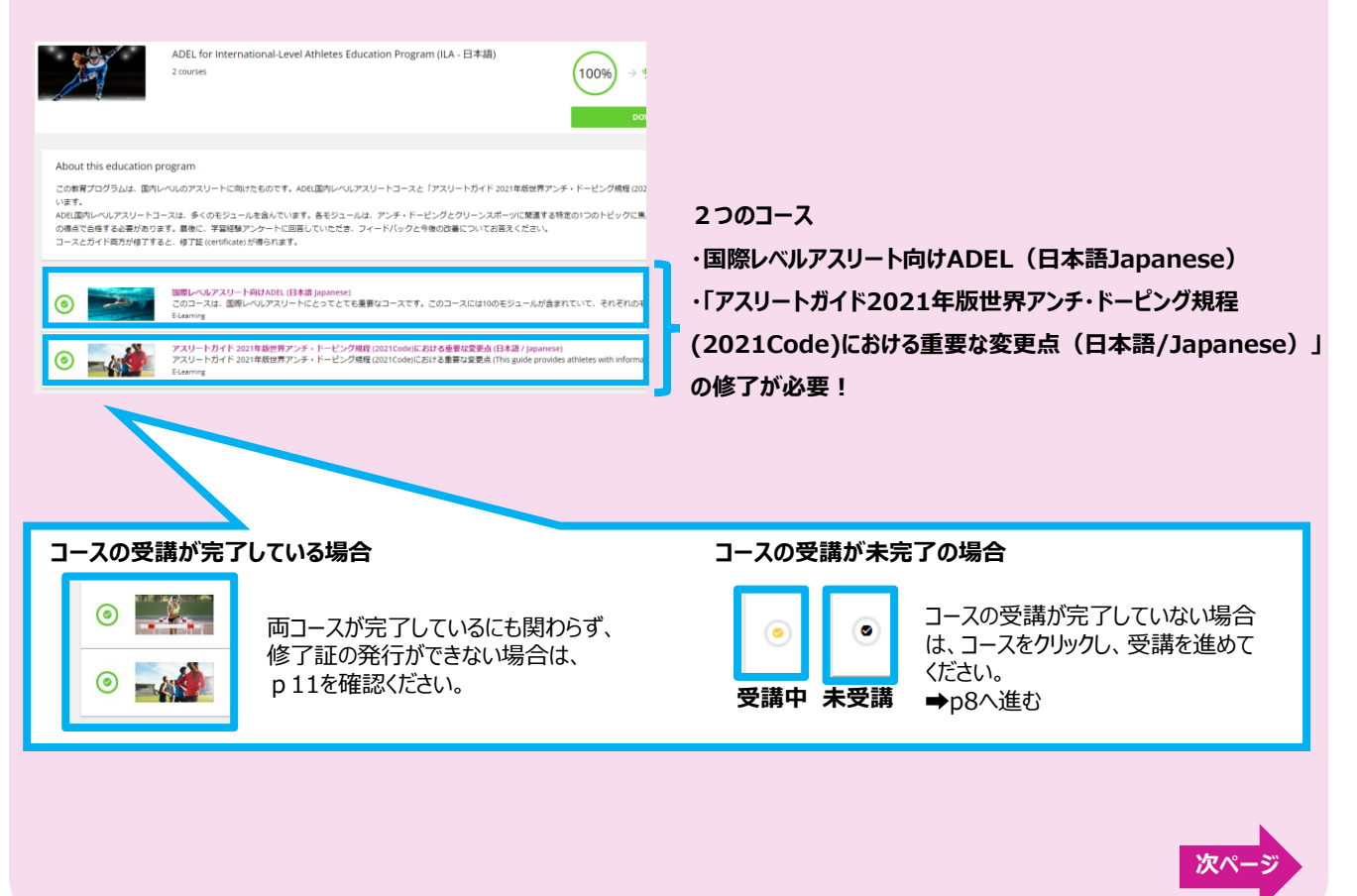

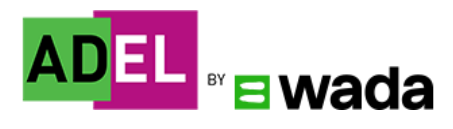

③修了証 発行

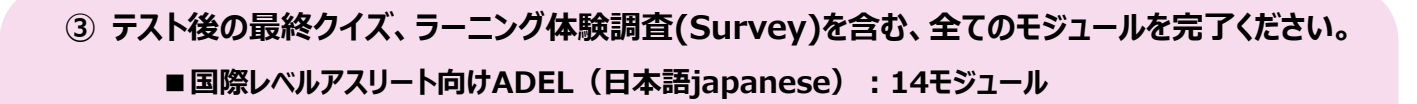

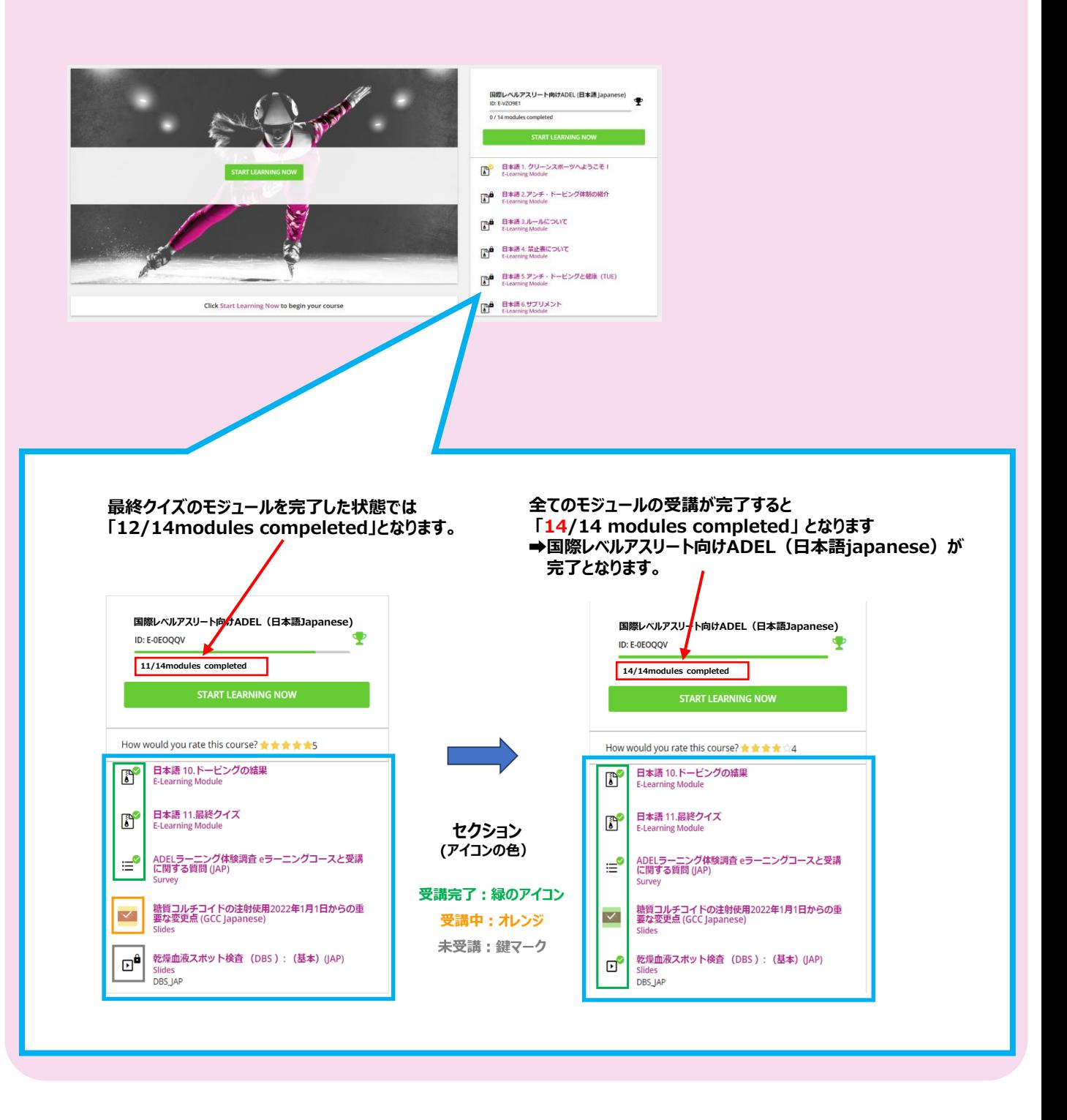

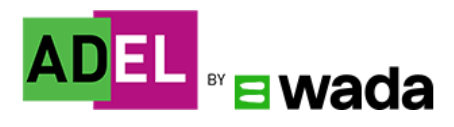

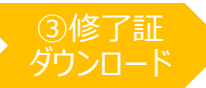

#### **解決しない場合**

**P6~8の方法でも修了証のダウンロードができない場合は、 発生している事象が分かるスクリーンショットを、ADELの受講を要請している団体に送付し、 状況を説明の上、その後の対応についてご相談ください。**

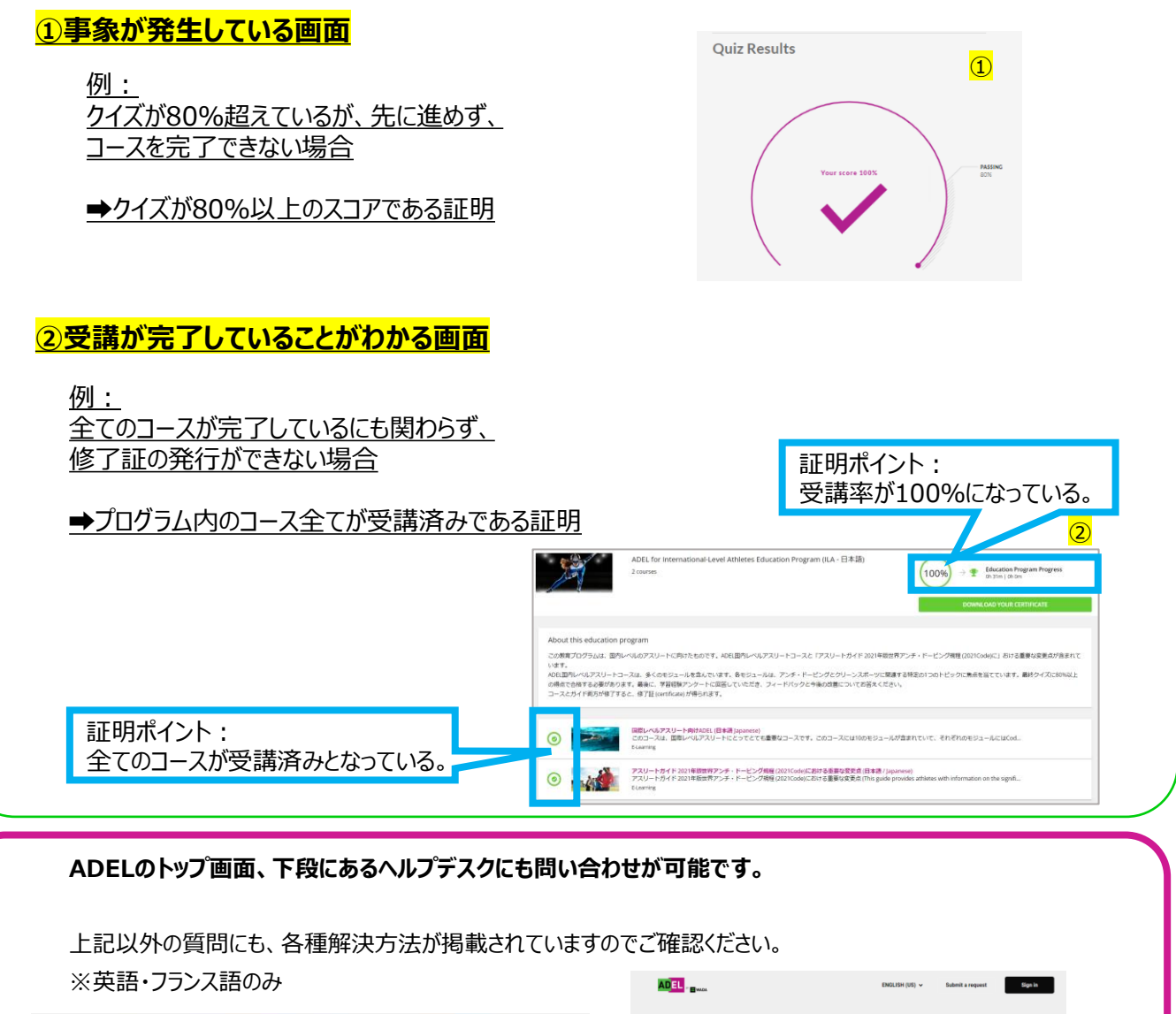

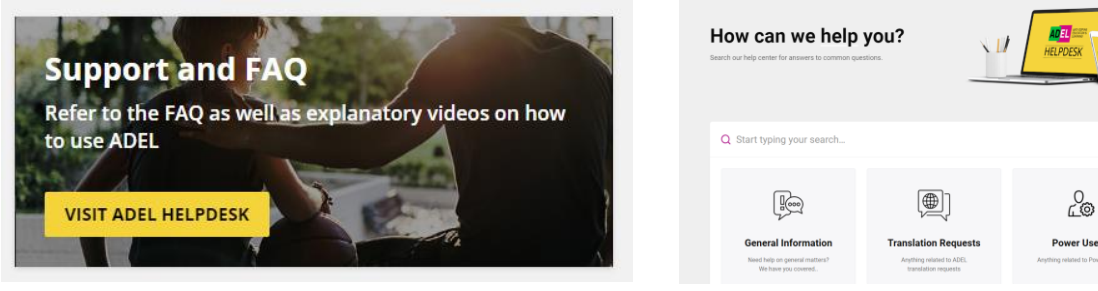

**ADELヘルプデスク:[ADEL Helpdesk \(wada-ama.org\)](https://adel-help.wada-ama.org/hc/en-us)**

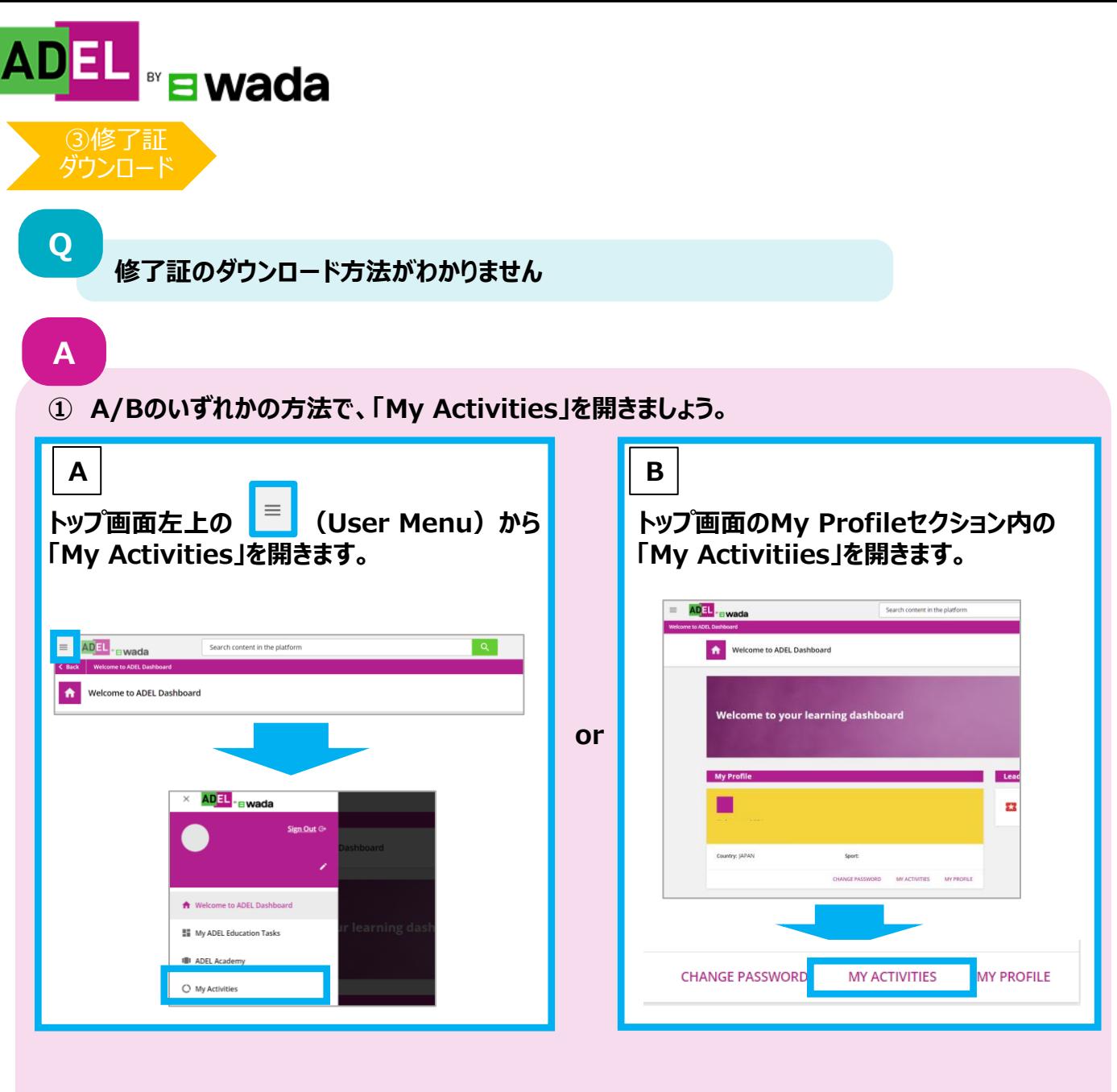

**② 画面左の「Courses」または「Education Programs」 をクリックします。**

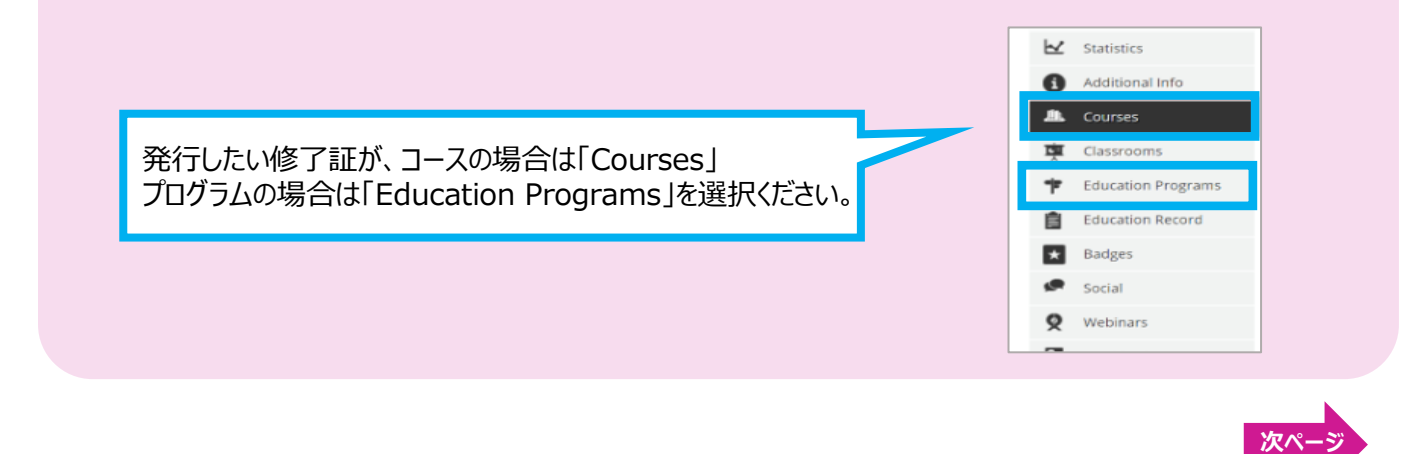

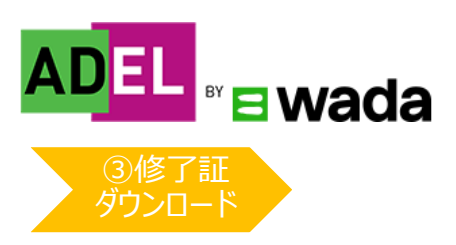

**③ 実施したプログラム/コースの受講状況が表示されます。**

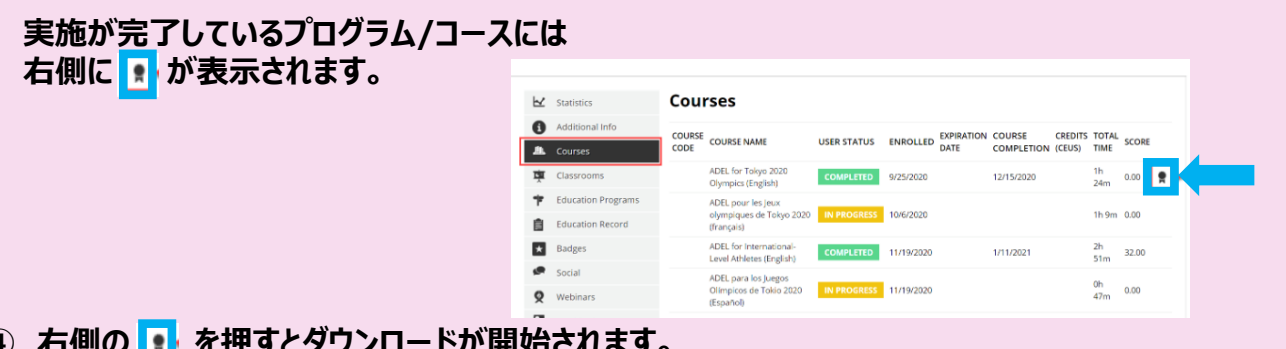

**④ 右側の を押すとダウンロードが開始されます。**

**<参考>**以下の方法でも修了証をダウンロードすることが可能です。

受講したプログラムページからダウンロードする。 ①トップ画面のMy Education Programセクションで 自身が受講したプログラムを選択する。

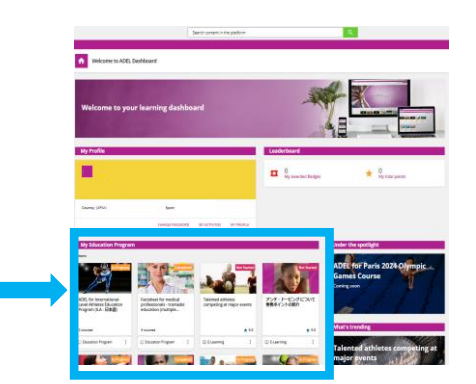

②プログラムページの右側に「DOWNLOAD YOUR CERTIFICATE」が表示されるので、 「DOWNLOAD YOUR CERTIFICATE」をクリックする。

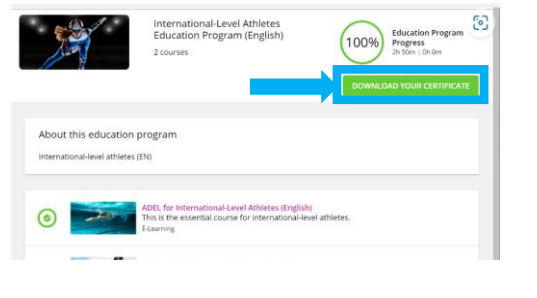

③修了証のダウンロードが開始される。

**上記の方法で解決しない場合は、ADEL ヘルプデスクにあるトラブルシューティングの記事もご確認ください。** ※英語・フランス語のみ 【修了証の発行方法について】 <https://adel-help.wada-ama.org/hc/en-us/articles/360017314920>

【修了証への質問について】 [https://adel-help.wada-ama.org/hc/en-us/articles/360020034340-Questions-about-](https://adel-help.wada-ama.org/hc/en-us/articles/360020034340-Questions-about-ADEL-certificates-)[ADEL-certificates-](https://adel-help.wada-ama.org/hc/en-us/articles/360020034340-Questions-about-ADEL-certificates-)

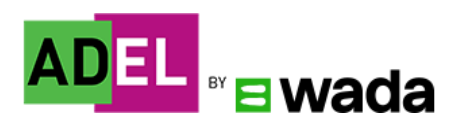

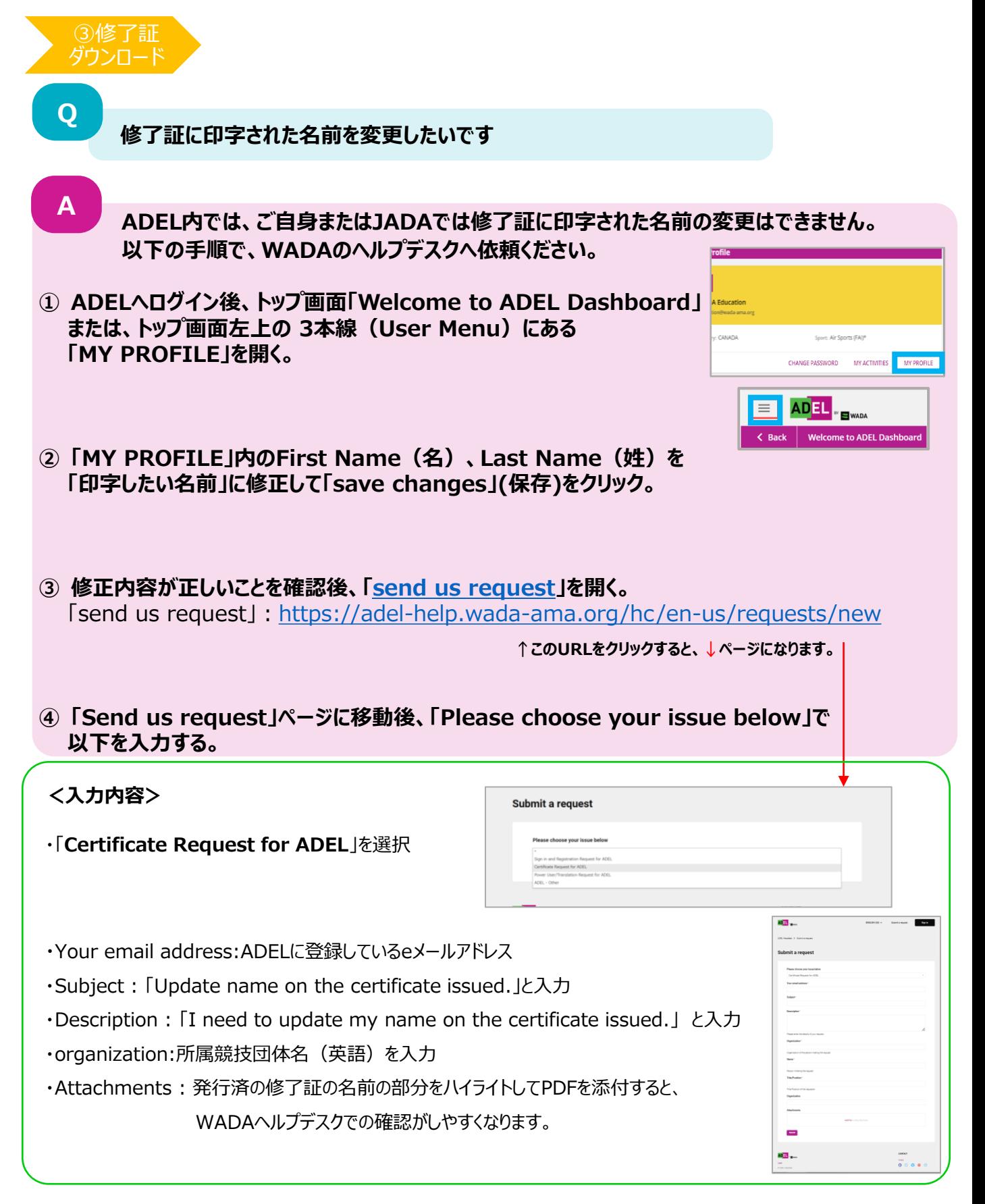

# **WADAから、ADELに登録しているeメールアドレス宛に、名前が変更された修了証がメールで送られてき**

**ます。(名前が変更された修了証が送付されるのに2週間以上かかる場合もあります。)**

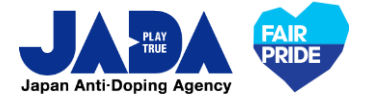

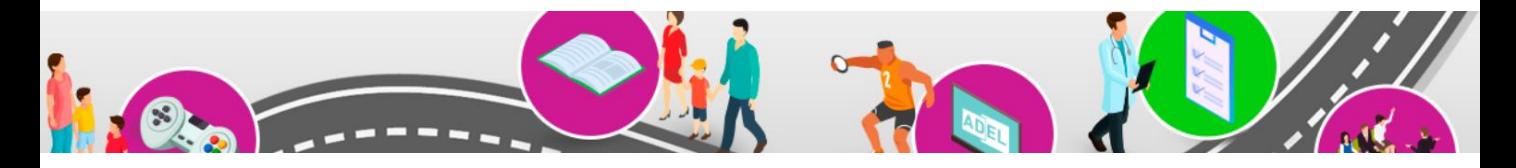

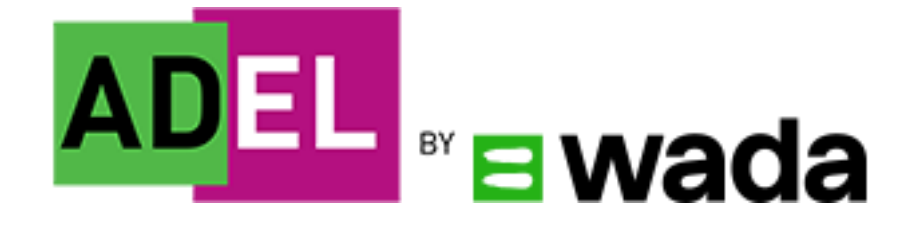

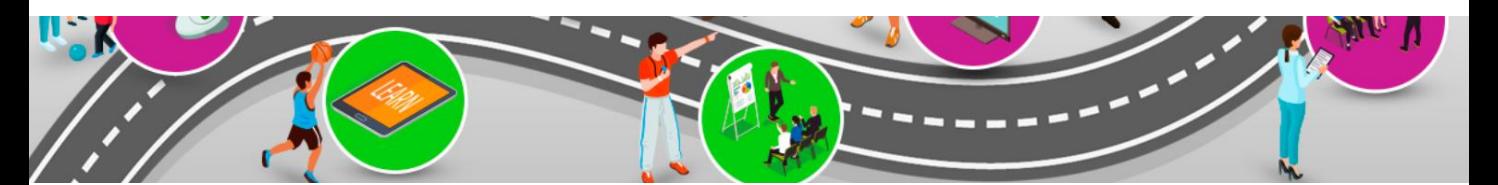

Ver.202310 © JAPAN Anti-Doping Agency|All Rights Reserved.